УДК 629.122 DOI: 10.37890/jwt.vi72.276

# **Сравнительный анализ создания теоретического чертежа в программах «Ткорпус» и «FreeShip»**

**С.В. Давыдова<sup>1</sup>** *ORCID[: https://orcid.org/0000-0003-1310-6157](https://orcid.org/0000-0003-1310-6157)* **К.П. Мочалов<sup>1</sup>** *<sup>1</sup>Волжский государственный университет водного транспорта, г. Нижний Новгород, Россия*

**Аннотация.** Разработка ординат теоретического чертежа в большинстве программ выполняется интерполяционным методом по судам-прототипам. Если прототипов нет или недостаточно, то разработка ординат может проводиться методом аффинных преобразований, для которого достаточно одного судна-прототипа. В работе выполнен сравнительный анализ создания ординат теоретического чертежа в программах «Ткорпус» и «FreeShip». Показан процесс разработки ординат теоретического чертежа буксира в программе «Ткорпус», использующей интерполяционный метод построения ординат и в программе «FreeShip», использующей метод аффинных преобразований. Проведѐн сравнительный анализ полученных ординат теоретических чертежей. Проанализирована возможность совместного использования программ: «Ткорпус» для получения ординат теоретического чертежа, «FreeShip» – для редактирования поверхности теоретического чертежа. Обе программы позволяют быстро получить ординаты теоретического чертежа, что позволяет сократить время на начальном этапе проектирования судна.

**Ключевые слова:** судостроение, программный комплекс, интерполяция, аппроксимация, аффинные преобразования, построение теоретического чертежа, буксирное судно, судовая поверхность, анализ результатов.

# **Comparative analysis of the creation of a theoretical drawing in the programs «Tkorpus» and «FreeShip»**

# **Svetlana V. Davydova<sup>1</sup>**

*ORCID[: https://orcid.org/0000-0003-1310-6157](https://orcid.org/0000-0003-1310-6157)* **Konstantin P. Mochalov<sup>1</sup>**

*<sup>1</sup>Volga State University of Water Transport, Nizhny Novgorod, Russia*

**Abstract.** The development of the ordinates of the theoretical drawing in most programs is carried out by the interpolation method for prototype vessels. If there are no prototypes or not enough, then the development of ordinates can be carried out by the method of affine transformations, for which one prototype vessel is sufficient. The paper presents a comparative analysis of the ordinates creation of the theoretical drawing in the programs «Tkorpus» and «FreeShip». The process of developing of a tugboat theoretical drawing ordinates is shown in the program «Tkorpus», using the interpolation method of constructing ordinates and in the program «FreeShip», using the method of affine transformations. A comparative analysis of the obtained ordinates of theoretical drawings is carried out. The programs can be used together: «Tcorpus» to obtain the ordinates of the theoretical drawing, «FreeShip» to edit the surface of the theoretical drawing. Both programs allow to obtain the ordinates of the theoretical drawing quickly , which reduces the time at the initial stage of the vessel design.

**Keywords:** shipbuilding, software package, interpolation, approximation, affine transformations, construction of a theoretical drawing, towing vessel, ship surface, analysis of results.

### **Введение**

В современном судостроении при проектировании нового судна на судостроительном заводе или конструкторском бюро на начальном этапе проектирования для получения ординат теоретического чертежа используют программные комплексы (далее программы). Часть таких программ использует интерполяционный метод.

Применение интерполяционного метода для получения координат теоретического чертежа с достаточной степенью точности [1] значительно повышает эффективность расчетов на ранних стадиях проектирования. Метод проектирует корпус с помощью интерполяции между несколькими теоретическими корпусами выбранных судовпрототипов.

При проектировании нового судна может оказаться, что для формы его корпуса отсутствуют суда-прототипы. В этом случае берѐтся корпус судна-прототипа и редактируется с помощью аппроксимации. Однако полученный корпус может не соответствовать расчѐтным геометрическим параметрам, коэффициенту полноты и безразмерной абсциссе центра величины. Поэтому необходимо знать, в каких пределах можно использовать аппроксимацию корпуса для получения результатов, соответствующих расчѐтным параметрам.

# **Интерполяционный метод построения корпуса**

Для разработки теоретического чертежа (далее ТЧ) корпуса интерполяционным методом необходимо подобрать минимум четыре корпуса судов-прототипов по форме судовых обводов, абсциссе центра величины и коэффициенту полноты водоизмещения.

При выборе судов-прототипов кроме приведенных параметров также необходимо учитывать и другие особенности: форму судовой поверхности корпуса, форму носовых и кормовых оконечностей, вальность движительно-рулевого комплекса (ДРК) и размеры винта [2], [3], [4]. То есть, для создания корпуса танкера нужно подбирать только корпуса танкеров, для корпуса сухогруза – только корпуса сухогруза и т.д.

### **Программа «Ткорпус»**

Программа используется студентами ФГБОУ ВО «ВГУВТ» при выполнении курсовых и дипломных работ и разработана на кафедре «Проектирования и технологии постройки судов». Выполняет интерполяцию между теоретическими корпусами выбранных судов-прототипов и автоматически рассчитывает ординаты шпангоутов на основании введённых исходных данных. Интерфейс программы выглядит следующим образом. Выбирается тип проектируемого судна: грузовой, буксир или пассажирский (рис. 1). От выбранного типа судна зависят ограничения исходных данных. К примеру, для буксира ограничения следующие: коэффициент полноты объемного водоизмещения должен быть в диапазоне от 0,57 до 0,65, а относительная абсцисса центра величины – от минус 0,001 до 0,030.

*Научные проблемы водного транспорта / Russian Journal of Water Transport №72(3), 2022*

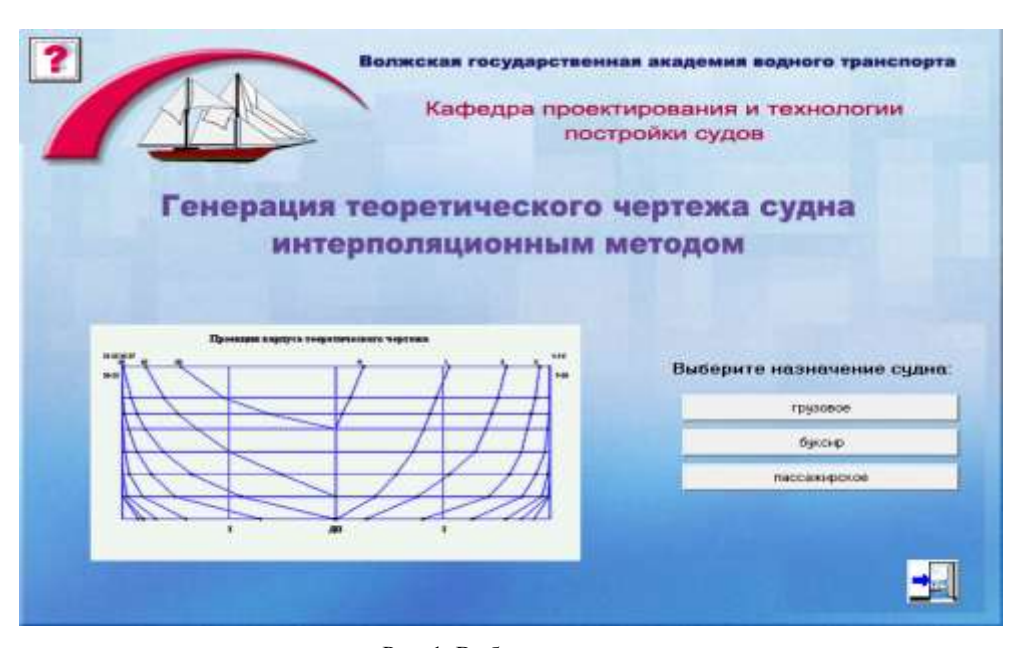

Рис. 1. Выбор типа судна

После выбора типа судна вводятся расчетные данные, характеризующие обводы корпуса (рис. 2).

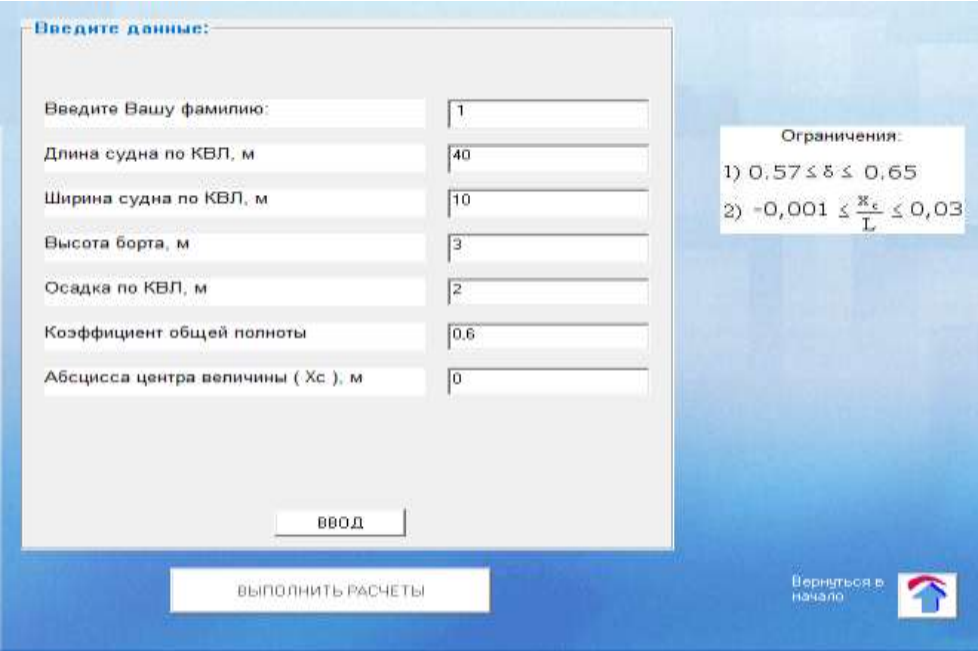

Рис. 2. Ввод расчетных данных

# *Научные проблемы водного транспорта / Russian Journal of Water Transport №72(3), 2022*

После ввода расчетных данных проводится расчѐт, результаты которого представляются в числовой форме (рис. 3).

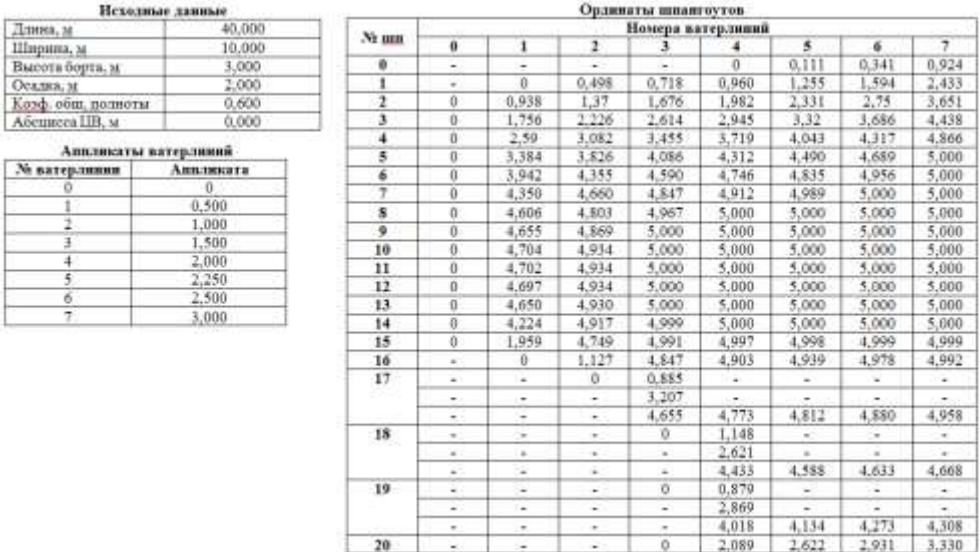

Рис. 3. Результаты расчѐта

Для визуальной оценки результатов в программе создается рисунок с ординатами ТЧ. Пример диалогового окна с расчѐтными ординатами ТЧ приведѐн на рис. 4.

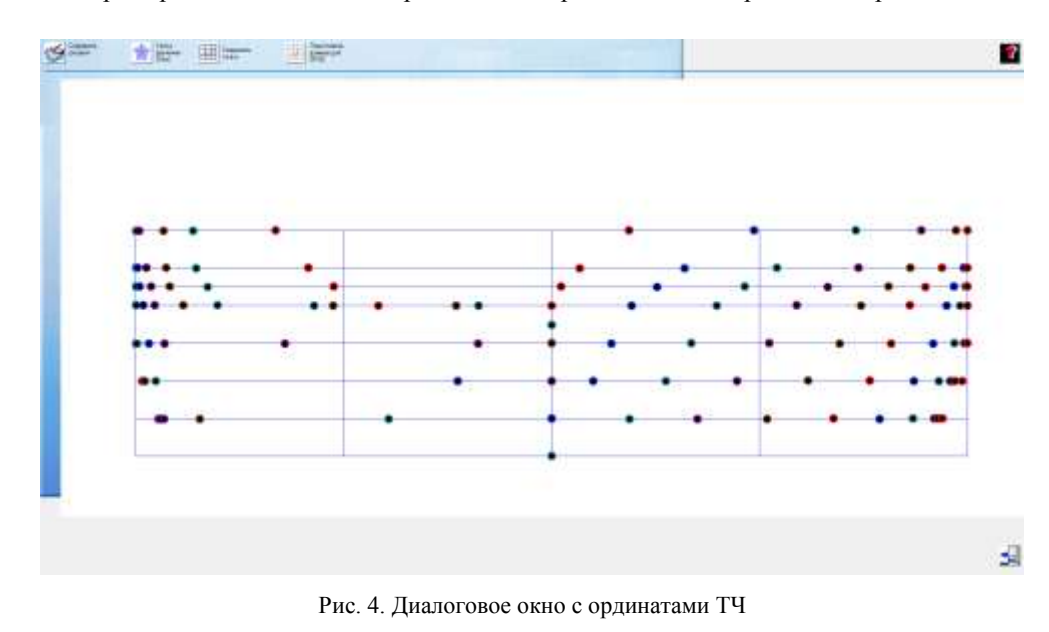

Ординаты ТЧ можно откорректировать по любой из ватерлиний. На рисунке 5 изображены ординаты ТЧ, соединенные отрезками.

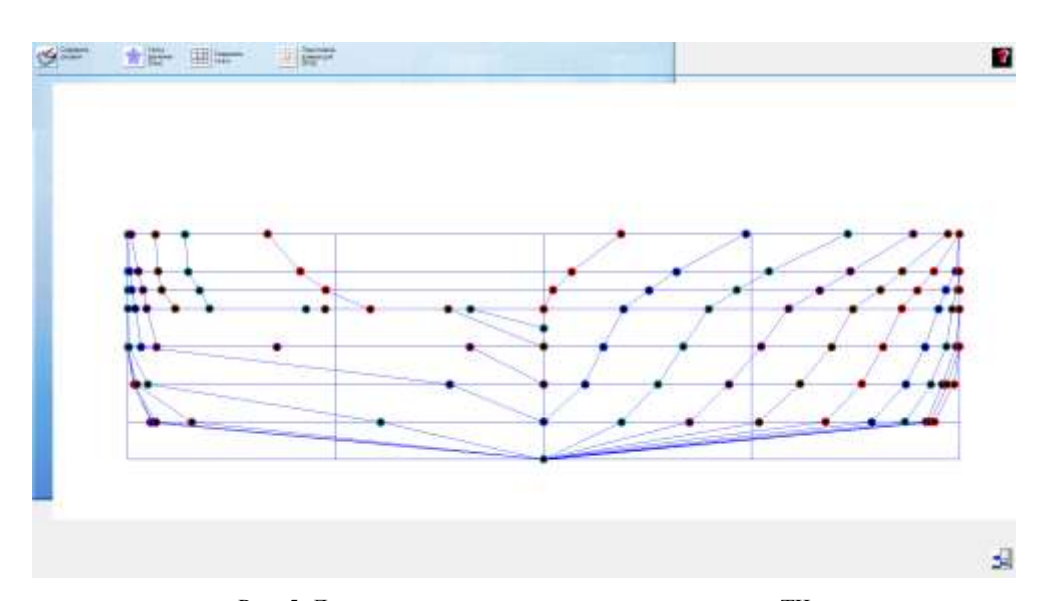

Рис. 5. Диалоговое окно для корректировки ординат ТЧ

Программа предназначена для первоначального получения ординат ТЧ, поэтому сглаживание судовых обводов не выполняется и не выполняется построение криволинейных участков шпангоутов. По этой причине на рисунке 5 в кормовой части корпуса не обрисованы туннельные обводы, но ординаты пересечения линий ТЧ с ватерлиниями отображены. На рисунке 6 приведены возможные линии туннельных обводов ТЧ.

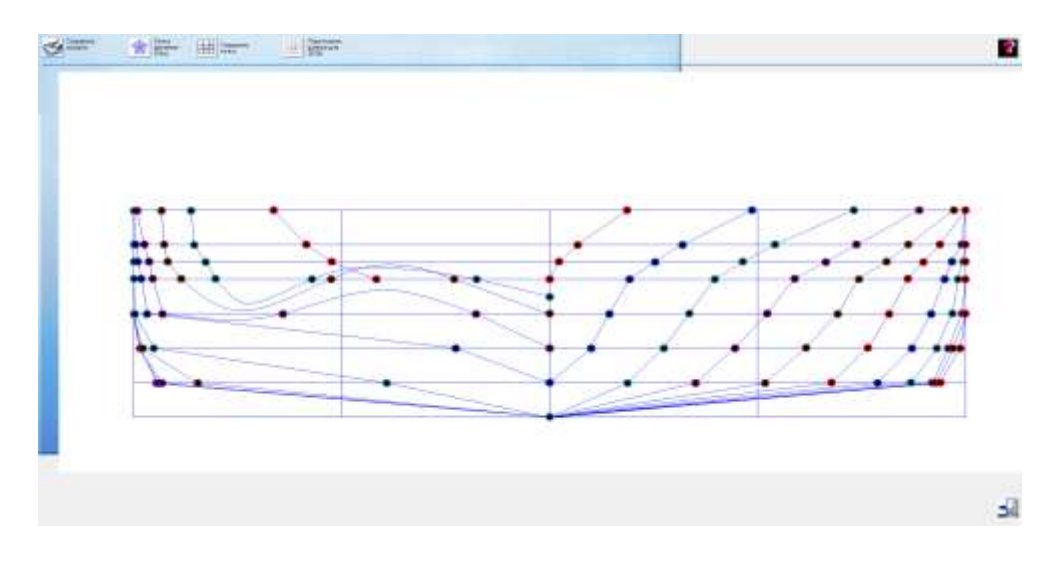

Рис. 6. Возможные линии туннельных обводов ТЧ

Для дальнейшего проектирования судна необходимо пользоваться другими программами с полным набором редактирования корпуса и возможностями расчѐта статики, остойчивости и непотопляемости, ходкости и прочности.

# **Программа «FreeShip» и область еѐ применения**

Программа моделирует поверхность судна путѐм выбора количества точек (ординат) по длине и ширине судна.

Программа позволяет создавать оболочку для: корпуса, палуб, надстроек, мачт, килей и рулей судна. Также программа позволяет редактировать поверхности до любой желаемой формы и создавать развѐртку поверхности судна на плоскость, что можно использовать для создания карт раскроя, проверять и редактировать плавность кривизны элементов судна. Провести простые расчѐты гидростатики судна, остойчивости, элементов ТЧ и расчѐт сопротивления судна.

В программе «FreeShip» процесс создания судовой поверхности выглядит следующим образом. Выбираются единицы измерения (метры, футы) и заносятся исходные данные судна: количество точек (ординат) отдельно по длине и отдельно по ширине, длина, ширина и осадка (рис. 7).

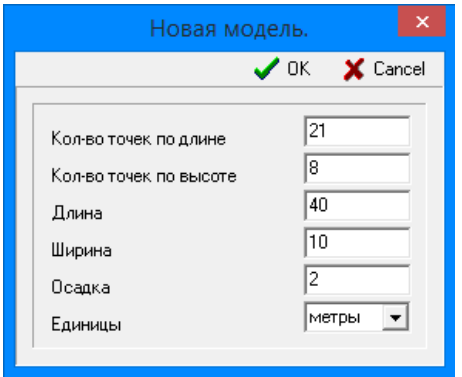

Рис. 7. Ввод данных

После ввода расчетных данных строится оболочка судна и еѐ проекции (рис. 8).

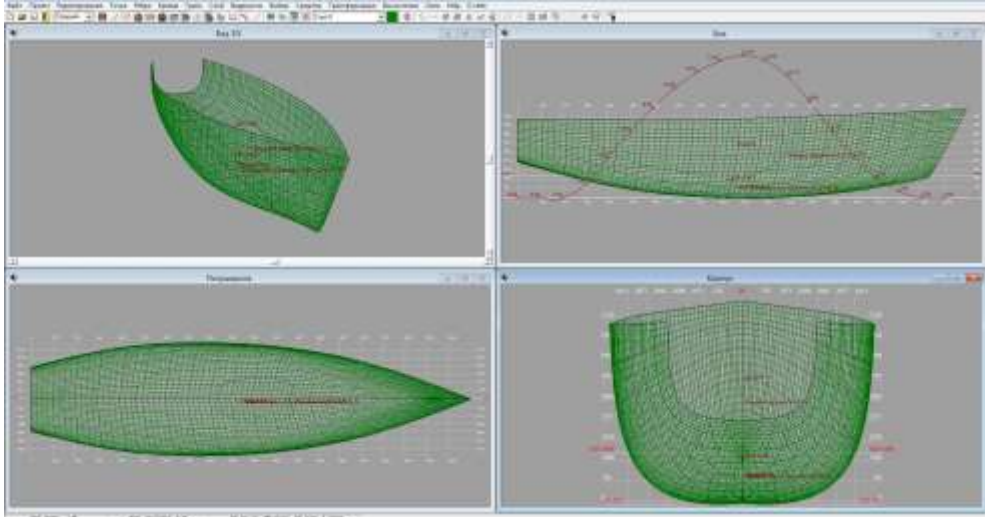

Рис. 8. Диалоговое окно с оболочкой и проекциями

Полученную оболочку можно экспортировать в виде ТЧ (рис. 9), трѐхмерной модели или текста с ординатами оболочки.

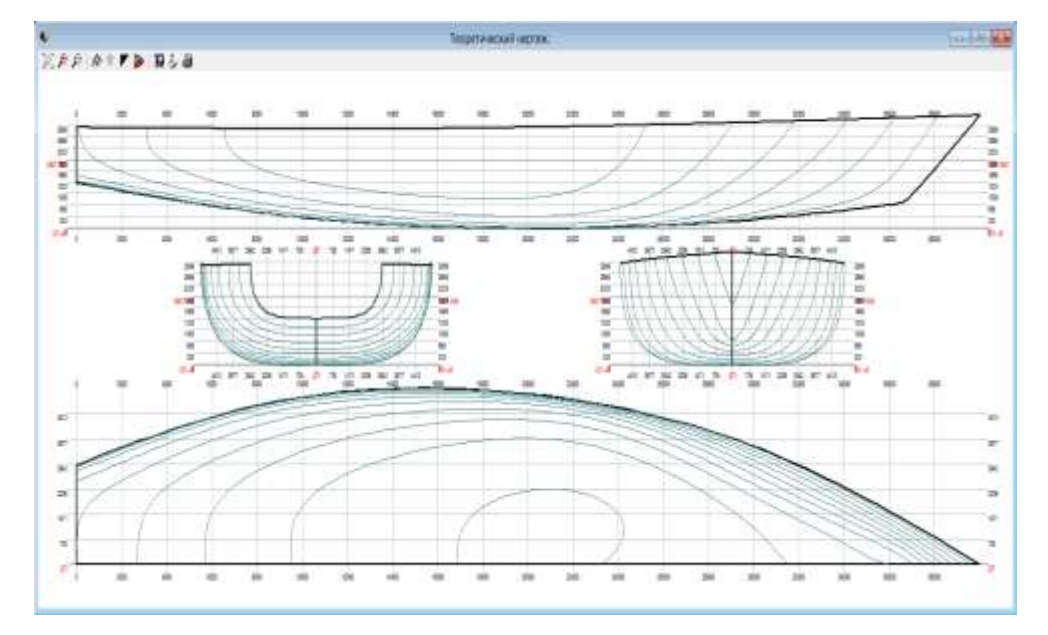

Рис. 9. Диалоговое окно с ТЧ

Программа не предусматривает создания оболочки для разных типов судов и строит универсальную. Также программа сама определяет высоту борта. Для данных из рисунка 7 высота борта получилась 7,135 м. Оболочка не имеет туннельных обводов, но построена с транцем в корме.

Как отмечалось выше, в программе предусмотрено редактирование созданной оболочки с помощью:

- 1. перемещения, добавления, удаления точек или граней оболочки;
- 2. масштабированием по осям или аффинным преобразованием.

# **Аффинное преобразование в программе «FreeShip»**

Перед выполнением аффинного преобразования проведѐм масштабирование оболочки по высоте. Чтобы изменить высоту борта с 7,135 м до 3 м, такое значение было задано при построении ординат в программе «Ткорпус». После масштабирования (рис. 10), высота борта оболочки стала равна 3,001 м.

Метод аффинного преобразования ТЧ используется, чтобы изменить корпус судна и параметров, характеризующих обводы корпуса до необходимых значений [5]. Однако этот метод следует использовать при небольших корректировках корпуса, так как откорректированный корпус будет иметь другой коэффициент полноты и абсциссу центра величины.

*Научные проблемы водного транспорта / Russian Journal of Water Transport №72(3), 2022*

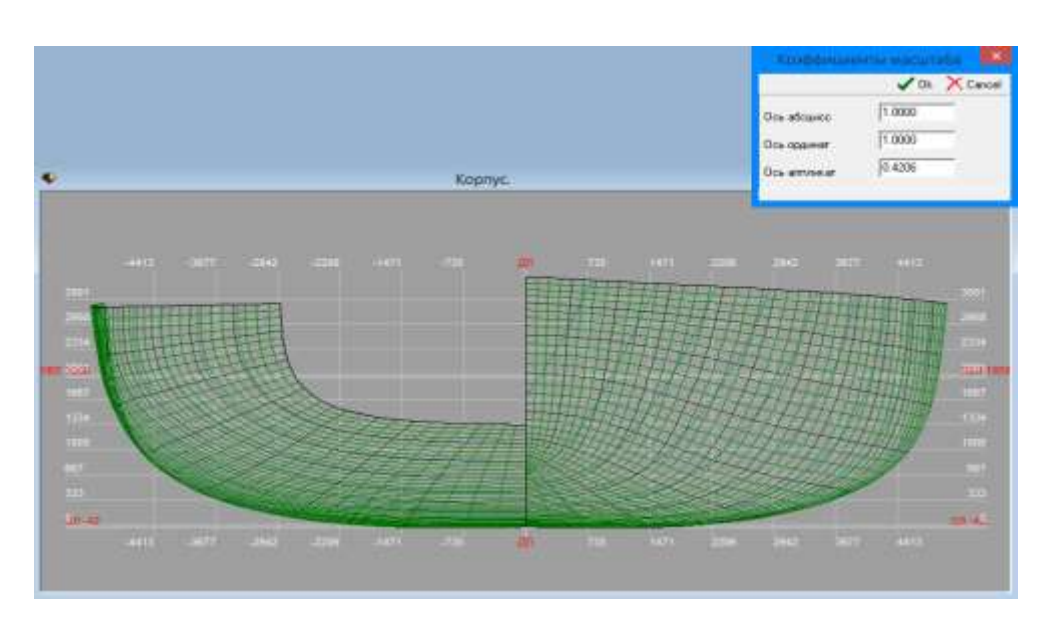

Рис. 10. Масштабирование

Диалоговое окно для работы с аффинными преобразованиями приведено на рисунке 11. В окне приведена проекция корпуса ТЧ, строевые по шпангоутам (далее СпШ) и ватерлиния проекта, число максимальных итераций и начальные параметры: весовое водоизмещение, коэффициент общей полноты и призматический коэффициент корпуса, абсцисса центра величины. Для этих параметров задаются желаемые значения, затем происходит аффинное преобразование.

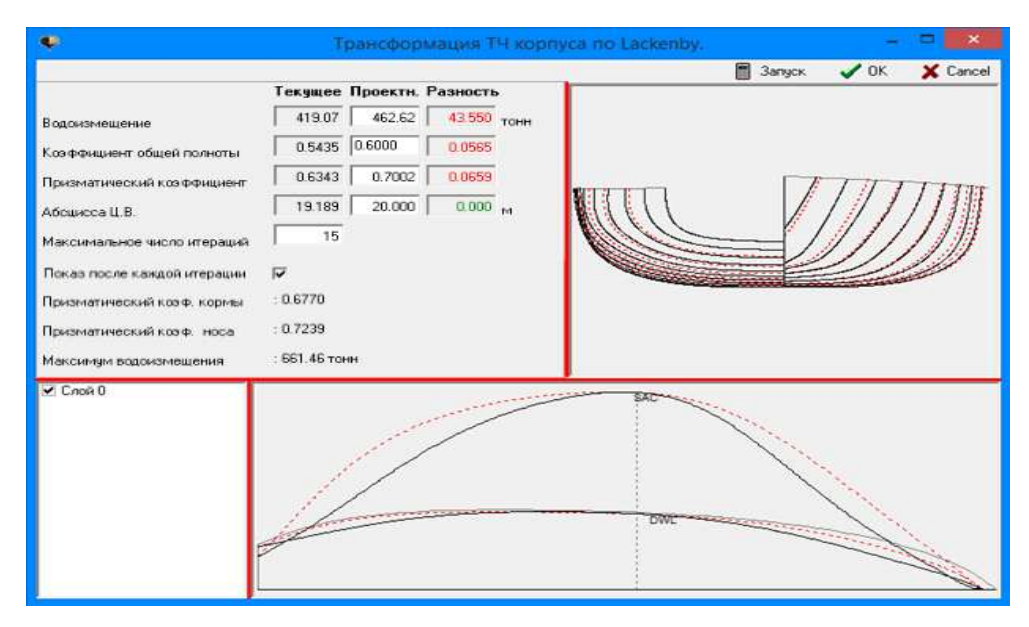

Рис. 11. Аффинное преобразование в программе «FreeShip»

У созданной оболочки коэффициент общей полноты равен 0,5435 , преобразуем его до значения 0,600; такое значение было задано при построении ординат в программе «Ткорпус».

Преобразования производятся по ординатам ТЧ. В вычислении используются 82 ординаты для вычисления СпШ и гидростатики: 41 для кормовой и 41 – для носовой части корпуса.

После каждого преобразования для новых параметров строится ТЧ и СпШ. Первоначальный ТЧ отображается черным цветом, новый – красным; таким образом, пользователь видит, как изменится ТЧ после преобразований.

После аффинного преобразования также изменилось весовое водоизмещение и призматический коэффициент.

Создадим для полученной оболочки туннельные обводы перемещением точек на 20, 19, 18, 17 шпангоутах. Теоретический чертѐж оболочки с тоннельными обводами приведѐн на рисунке 12.

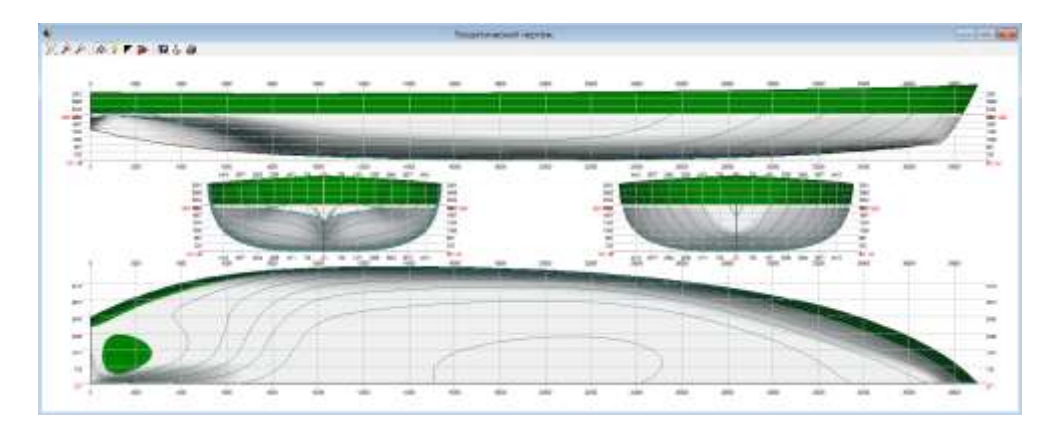

Рис.12. ТЧ из программы «FreeShip»

### **Сравнительный анализ создания теоретического чертежа**

Таким образом, в программы «Ткорпус» и «FreeShip» вводились следующие исходные данные по проектируемому судну: тип судна – буксир; длина 40 м; ширина 10 м; высота борта 3 м; осадка 2 м; коэффициент полноты корпуса 0,600; абсцисса центра величины 0 м.

Программа «Ткорпус» строит ординаты ТЧ интерполяционным методом, учитывая тип судна и следующие введѐнные данные по судну. Для буксира программа строит ординаты ТЧ с тоннельными обводами в корме. Представляет результаты в графическом виде и в трѐх таблицах в текстовом файле (см. рис. 3). Также программа позволяет редактировать ординаты ТЧ. Программа не сглаживает ТЧ, не проводит расчѐт гидростатики, элементов ТЧ, остойчивости корпуса и сопротивления при движении.

Программа «FreeShip» строит оболочку ТЧ, учитывая введѐнное количество точек по длине и ширине, формирующих оболочку ТЧ и следующие введѐнные данные по судну: длину, ширину, осадку. Программа строит универсальную оболочку, не учитывая тип судна, без тоннельных обводов и с транцем в корме. Представляет оболочку в графическом виде (см. рис. 8) и может экспортировать оболочку в виде ТЧ (см. рис. 9), трѐхмерной модели или текста с ординатами оболочки. Программа позволяет редактировать оболочку с помощью: перемещения, добавления, удаления

точек или граней оболочки; масштабирования по осям (см. рис. 10) или аффинным преобразованием (см. рис. 11).

Программа строит оболочку с седловатостью в носу и корме, а также сглаживает её, позволяет провести расчёты гидростатики и элементов ТЧ.

### **Заключение**

Обе программы позволяют быстро получить ординаты ТЧ.

ТЧ из программы «Ткорпус» построен строго по заданным данным по 21-му теоретическому шпангоуту, восьми ватерлиниям и двум батоксам, имеет V-образную форму носовой оконечности, не имеет килеватости в средней части, а кормовая оконечность имеет туннельные обводы. То есть, форма ТЧ соответствует форме буксира [6], [7], но ТЧ необходимо экспортировать в специальные комплексы для дальнейшего проектирования судна.

ТЧ из программы «FreeShip» не соответствует форме буксира и построен не строго по заданным проектантом данным и не по 21-му теоретическому шпангоуту, восьми ватерлиниям и двум батоксам, а по точкам, число которых проектант задаст в исходных данных. То есть, чтобы ТЧ соответствовал форме буксира, проектант должен редактировать ТЧ на глаз, что без точного представления формы проектируемого судна будет не простым процессом, а время редактирования ТЧ а, следовательно, и работы на данном этапе проектирования судна, будет зависеть от опыта проектировщика.

Таким образом, программа «Ткорпус» представляет ординаты ТЧ более полно описывающие информацию о форме корпуса, так как ординаты ТЧ получены интерполяцией с уже спроектированных судов, которые успешно эксплуатировались, что очень важно на предварительном этапе проектирования судна. Однако программа позволяет получить ординаты ТЧ пока что только для некоторых типов судов: грузового [8], пассажирского и буксира [9].

Программы можно использовать совместно. С помощью полученных ординат ТЧ из программы «Ткорпус» и инструментария «FreeShip» (перемещение, добавление и удаление точек) придадим оболочке форму буксира: переместим точки по 21-му теоретическому шпангоуту, восьми ватерлиниям и двум батоксам; создадим туннельные обводы перемещением точек на 20, 19, 18, 17 шпангоутах; создадим Vобразную форму носовой оконечности; уберѐм килеватость в средней части. Таким образом, форма оболочки будет наиболее полно соответствовать параметрам проектируемого судна. Полученная оболочка ТЧ приведена на рисунке 13.

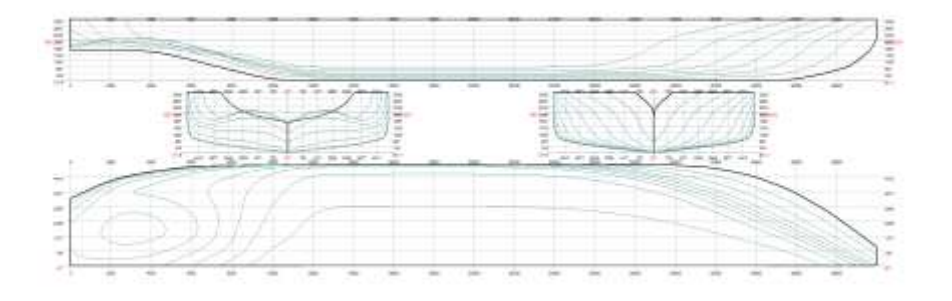

Рис. 13. Оболочка ТЧ построенная по ординатам из «Ткорпус»

#### **Список литературы**

- 1. J. Berg, J. Lefstrom Interpolation spaces [Interpolation spaces] Introduction, 1980, 264 p.
- 2. Cliff W. Estes (BaseLine Technology) [Rhinoceros Advanced Training Series] Marine Design.
- 3. Groon D.J. Desinging curved surface with analitical functions [Computer Aided Desinging] 1977, p. 3–8.
- 4. David F. Rogers. [An Introduction to NURBS with Historical Perspective] Morgan Kaufmann P. 2001.
- 5. Kagan V. F. [Fundamentals of the theory of surfaces in tensor presentation] 2013. 518 p.
- 6. Богданов Б.В., Слуцкий А.В. и др. Буксирные суда. Л.: Судостроение, 1974. 280 с.
- 7. Ашик В.В. Проектирование судов / В.В. Ашик 2-е изд., перераб. и доп. Л.: Судостроение, 1985. – 318 с.
- 8. Давыдова С. В. Автоматизация генерации ординат теоретического чертежа интерполяционным методом / Вестник ВГАВТ. 2018. №56. 217 – с. URL: [http://journal.vsuwt.ru/public/v\\_arc/v56.pdf.](http://journal.vsuwt.ru/public/v_arc/v56.pdf) (дата обращения 22.05.2022).
- 9. Давыдова С. В., Андриянов И. В. Анализ расчетов при создании теоретического чертежа буксира интерполяционным методом / Вестник ВГАВТ. 2021. №67. DOI: 10.37890/jwt.vi67.191.

### **References**

- 1. J. Berg, J. Lefstrom Interpolation spaces [Interpolation spaces], Introduction, 1980, 264 p.
- 2. Cliff W. Estes (BaseLine Technology) [Rhinoceros Advanced Training Series], Marine Design.
- 3. Groon D.J. Desinging curved surface with analitical functions [Computer Aided Desinging], 1977, p. 3–8.
- 4. David F. Rogers. [An Introduction to NURBS with Historical Perspective], Morgan Kaufmann P. 2001.
- 5. Kagan V. F. [Fundamentals of the theory of surfaces in tensor presentation], 2013. 518 p.
- 6. Bogdanov B.V., Slutskii A.V. i dr. Buksirnye suda [Towing vessel], L.: Sudostroenie,  $1974. - 280$  p.
- 7. Ashik V.V. Proektirovanie sudov [Ship design], V.V. Ashik 2-e izd., pererab. i dop. L.: Sudostroenie, 1985. – 318 p.
- 8. Davydova S. V. Avtomatizatsiya generatsii ordinat teoreticheskogo chertezha interpolyatsionnym metodom [Automation of generation of ordinates of a theoretical drawing by the interpolation method], Vestnik VGAVT [Vestnik VGAVT]. 2018. No. 56, pp. 37–41.
- 9. Davydova S. V., Andriyanov I. V. Analiz raschetov pri sozdanii teoreticheskogo chertezha buksira interpolyatsionnym metodom [Analysis of calculations when creating a theoretical drawing of a tugboat by interpolation method], Vestnik VGAVT [Vestnik VGAVT]. 2021. No. 67, pp. 24–32. DOI: 10.37890/jwt.vi67.191.

# **ИНФОРМАЦИЯ ОБ АВТОРАХ / INFORMATION ABOUT THE AUTHORS**

**Давыдова Светлана Викторовна**, к.т.н., доцент, Волжский государственный университет водного транспорта (ФГБОУ ВО «ВГУВТ»), 603951, г. Нижний Новгород, ул. Нестерова, 5, e-mail: [kaf\\_ptps@vsuwt.ru](mailto:kaf_ptps@vsuwt.ru)

**Мочалов Константин Павлович**, магистрант кафедры «Проектирования и технологии постройки судов», Волжский государственный университет водного транспорта» (ФГБОУ ВО «ВГУВТ»), 603951, г. Нижний Новгород, ул. Нестерова, 5, e-mail: kaf ptps@vsuwt.ru

**Svetlana V. Davydova**, Ph.D. in Engineering Science, Associate Professor, Volga State University of Water Transport, 5, Nesterova street, Nizhny Novgorod, Russia, 603950, e-mail: kaf ptps@vsuwt.ru

**Konstantin P. Mochalov**, student of the Department of «Design and shipbuilding technology», Volga State University of Water Transport, 5, Nesterov st, Nizhny Novgorod, 603951, e-mail[: kaf\\_ptps@vsuwt.ru](mailto:kaf_ptps@vsuwt.ru)